## **ANNEXE**

## **PROCEDURE D'ACCES A LA PAGE DEDIEE AUX RESSOURCES ET OUTILS DANS LE CADRE DE L'ENSEIGNEMENT A DISTANCE**

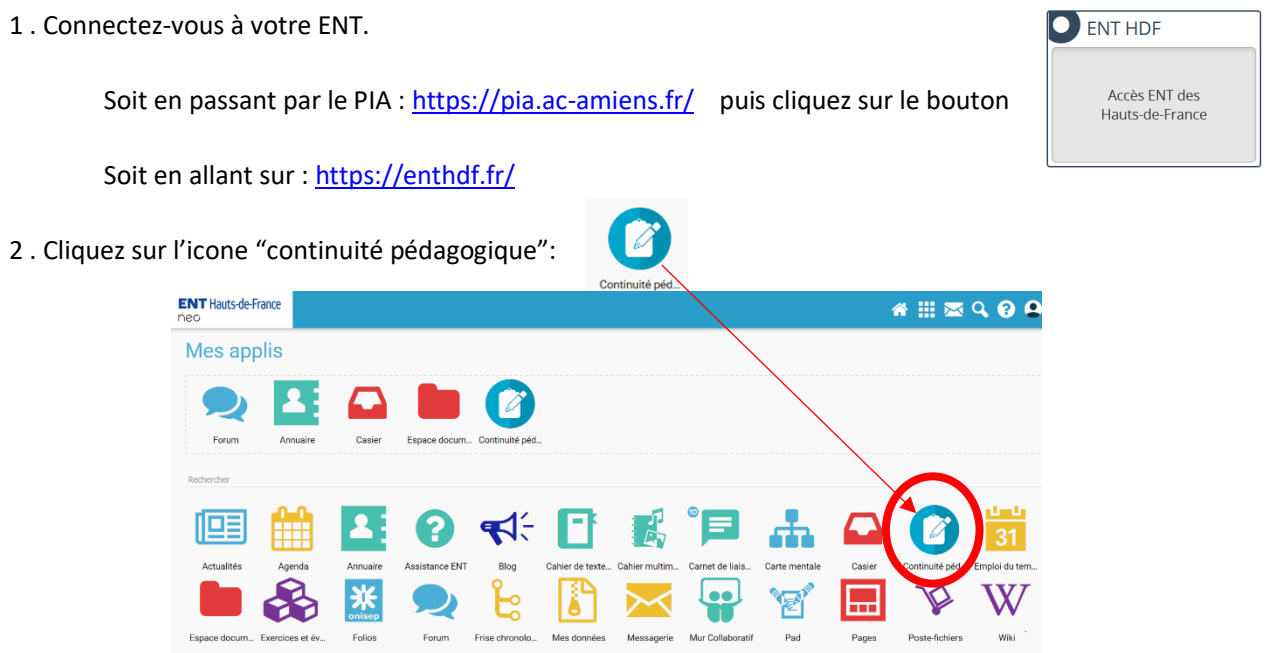

Si l'icone n'est pas présente dans l'ENT, vous pouvez accéder aux ressources en allant sur l'adresse ci-dessous:

## **<https://foad.ac-amiens.fr/>**

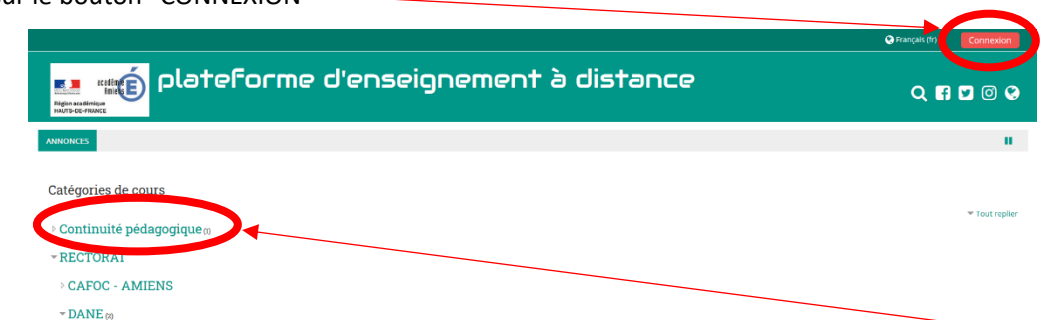

Connectez-vous avec votre identifiant et mot de passe de messagerie académique puis cliquez sur "Continuité pédagogique".

Sélectionnez "Accompagnement des personnels pour la mise en place de l'enseignement à distance".

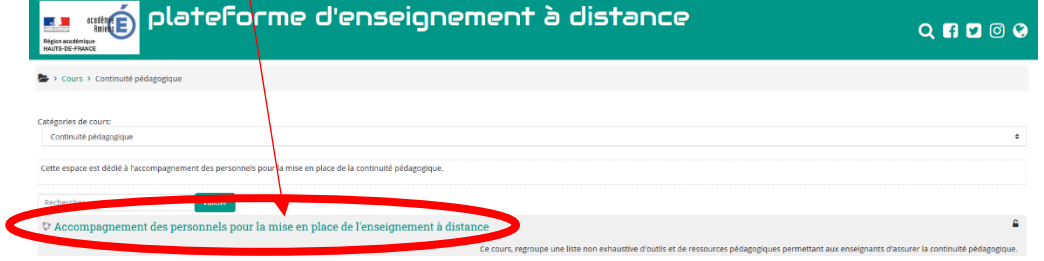

Cliquez sur le bouton "CONNEXION"

 $\mathbf{A}$